## **Paiement Internet – Service de garde**

## **Le paiement Internet est disponible pour les services de garde**

Les parents d'élève fréquentant les différents services de garde du Centre de services scolaire des Hautes-Laurentides peuvent effectuer leurs paiements par Internet via leur institution financière.

- Avoir en main votre état de compte : le **numéro de référence Internet** sera nécessaire.
- $\triangleright$  Ouvrez une session de service bancaire en ligne avec votre institution financière.
- Trouvez le fournisseur « **Centre de services scolaire des Hautes-Laurentides – Service de garde** » ou « **CSS Hautes-Laurentides – S.Garde**» et entrez les 20 numéros du numéro de référence, **sans espace ni tiret**.

## **Numéro de référence Internet :**

**Chaque élève** peut avoir 2 numéros de référence Internet différents sur leur état de compte (un pour le père et un pour la mère)

Exemple :

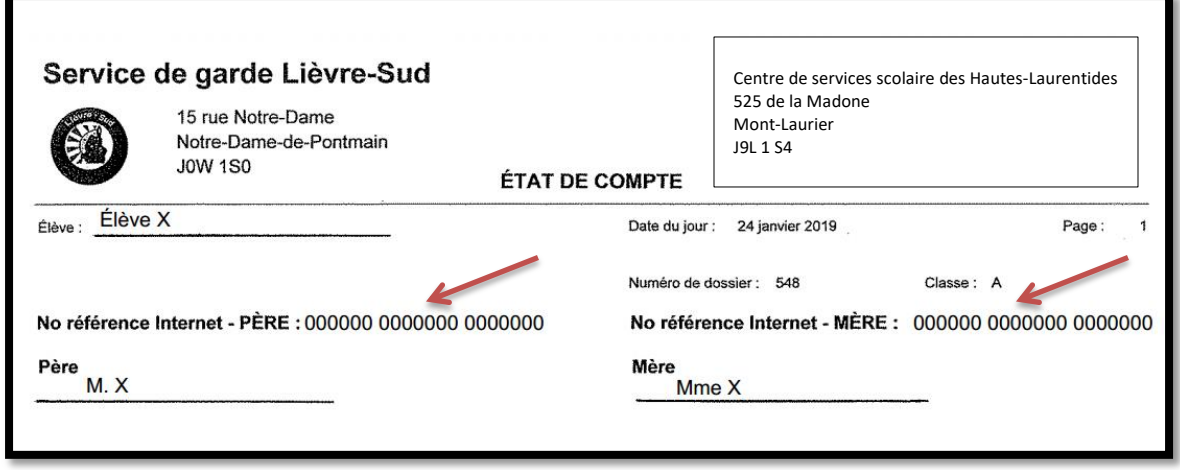

- Il est important d'effectuer le paiement avec le bon numéro de référence, car celui-ci est associé à **un seul élève** et **un seul payeur.**
- Le numéro de référence est utilisé pour l'émission des **relevés fiscaux.**
- Il est de votre responsabilité de vous assurer que vous utilisez le bon numéro de référence lors du paiement, car aucune correction ne pourra être effectuée lors de l'émission des relevés fiscaux.
- $\triangleright$  Si votre enfant change de service de garde en début ou en cours d'année, il est important d'utiliser le **nouveau numéro** de référence qui se trouve sur l'état de compte du nouveau service de garde.

**Pour toute question, n'hésitez pas à communiquer avec la technicienne du service de garde de votre enfant. Vous pouvez aussi consulter la foire aux questions dans la section service de garde du site Internet du Centre de services scolaire des Hautes-Laurentides.**